**3DTouch Auto Leveling Sensor** 

**Uživatelská příručka** 

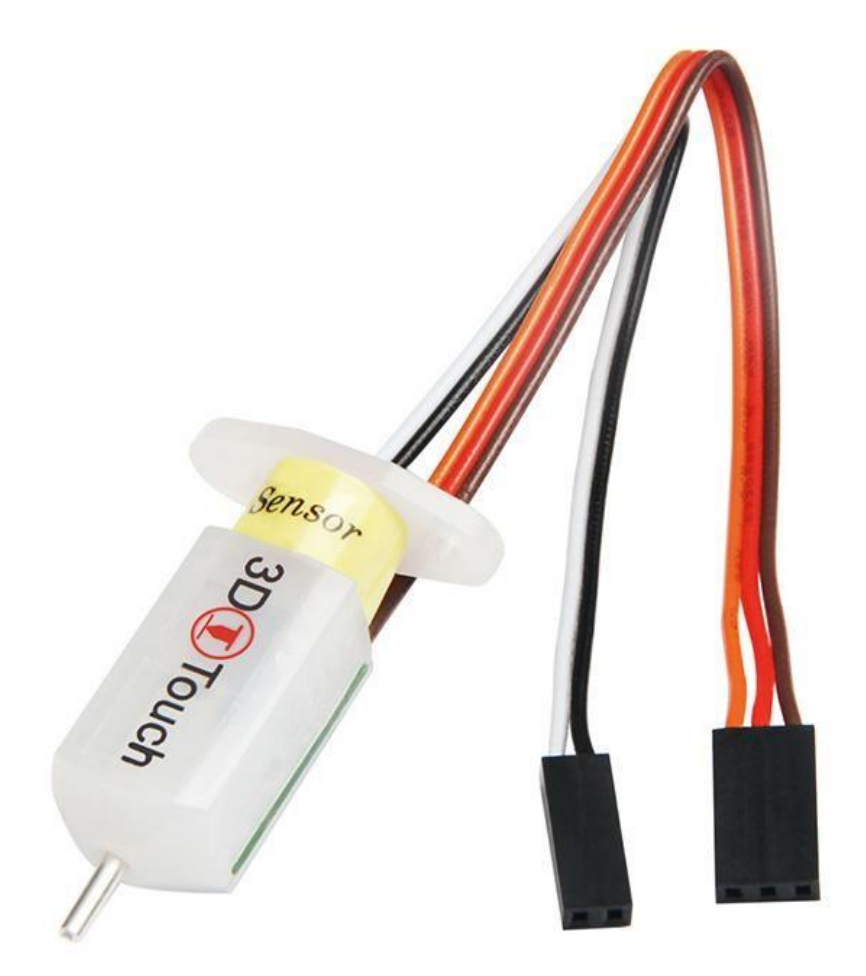

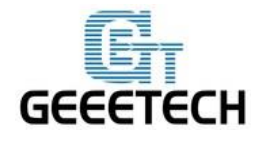

## **Úvod**

3DTouch je dotykový snímač úrovně podložky pro 3D tiskárnu, který přesně zaměří povrch tiskové podložky, čímž pomůže zvýšit přesnost tisku.

Senzor 3D Touch je jednoduchý, inteligentní a přesný. Funguje s téměř jakýmikoli druhy podložek, jako jsou sklo, dřevo, kovy atd.

Hlavní úloha senzoru 3DTouch je stejná jako většiny senzorů pro měření úrovně podložky, které používají pro měření mikrospínač a servo. Používá i stejný způsob připojení a stejný komunikační protokol, proto je snadné jej připojit téměř ke všem řídícím jednotkám 3D tiskáren.

Použitím speciálně navrženého solenoidu a hallova senzoru 3DTouch kombinuje vysokou přesnost měření a snadné použití. Přináší více radosti z přesnějšího tisku, usnadňuje kalibraci a přidává spoustu chytrých funkcí jako self-test, detekci planého poplachu a test mód pro M119.

## **Funkce**

### **Jednoduchý**

3D Touch lze snadno nainstalovat. Jednoduše jej nastavíte ve firmwaru, protože 3DTouch používá standardní komunikační protokol stejně jako ostatní senzory.

### **Inteligentní**

Autotest: Při každém zapnutí napájení provede senzor dvojitý test, aby vše fungovalo tak, jak má.

Alarm: V případě problému při autotestu nebo při práci se rozbliká kontrolka LED.

### **Vysoká přesnost**

Přesnost měření úrovně je 0,005 mm.

Díky této přesností bude tisková hlava v přesně nastavené výšce - nezávisle na teplotě podložky nebo přesnosti kalibrace.

### **Lepší elektromagnet: úspora energie**

V klidovém stavu, kdy je kolík senzoru v krajní poloze (vysunut nebo zasunut) neprotéká solenoidem žádný proud. Díky tomu je odběr proudu v klidovém stavu < 15mA. Odběr při pohybu detekčního kolíku je 300 mA po dobu cca 100 ms. Nižší spotřeba proudu zabraňuje přehřívání senzoru.

### **Technologie**

3D Touch se skládá z Atmel ATtiny13A, solenoidu a pohyblivého dotykového kolíku.

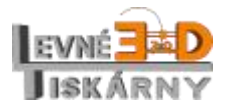

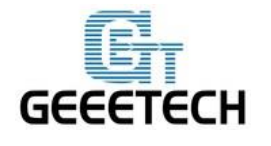

## **Široký výběr tiskové podložky**

3D Touch nepoužívá ani optický ani indukční nebo kapacitní snímač. Dotek měří absolutně mechanickým dotykem. Proto není přesnost měření na materiálu, tvaru ani barvě podložky.

3D Touch využívá Hallova jevu, díky kterému poskytuje vysokou přesnost.

#### **Optimalizovaná struktura: větší detekční vzdálenost**

3D Touch je malý a nabitý technologií. Díky nastavení detekční vzálenosti může být umístěn mnohem výše nad podložkou, než jiné senzory.

3D Touch využívá stávající signály ovládání servo motoru, takže jej jednoduše připojíte místo něj.

## **Specifikace**

Napětí: 5V

Klidový proud: 15mA

Max. proud: 300mA

Délka kabelu: 150 mm

Čistá hmotnost: 10g

Přepravní hmotnost: 25g

## **Kabel**

3pólový: hnědý (-, GND), červený (+ 5V), oranžový (řídící signál)

2-kolíkový: černý (-, GND), bílý (Z min)

## **Obsah balení**

1x 3D Touch Autolevel senzor

- 1x 3 pinová propojka
- 1x 2 pinová propojka
- 2x šroub a matice s podložka
- 2x 3 pinový kryt konektoru
- 2x 2 pinový kryt konektoru
- 3x 1 pinový kryt konektoru
- 14x dutinka

1x rezistor 10kΩ / 0,125W

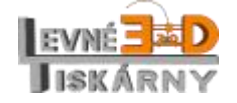

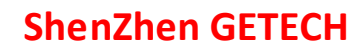

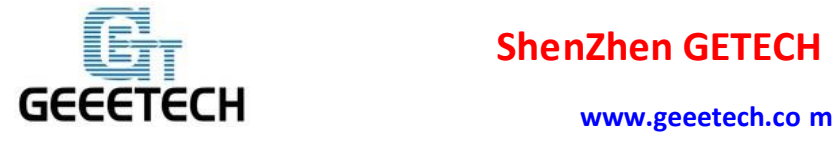

## **Připojení**

3D Touch potřebuje toto připojení: Jeden I/O pro řízení (PWM nebo Software PWM) Jeden I/O pro Z min (Z sonda)  $GND a + 5V$ 

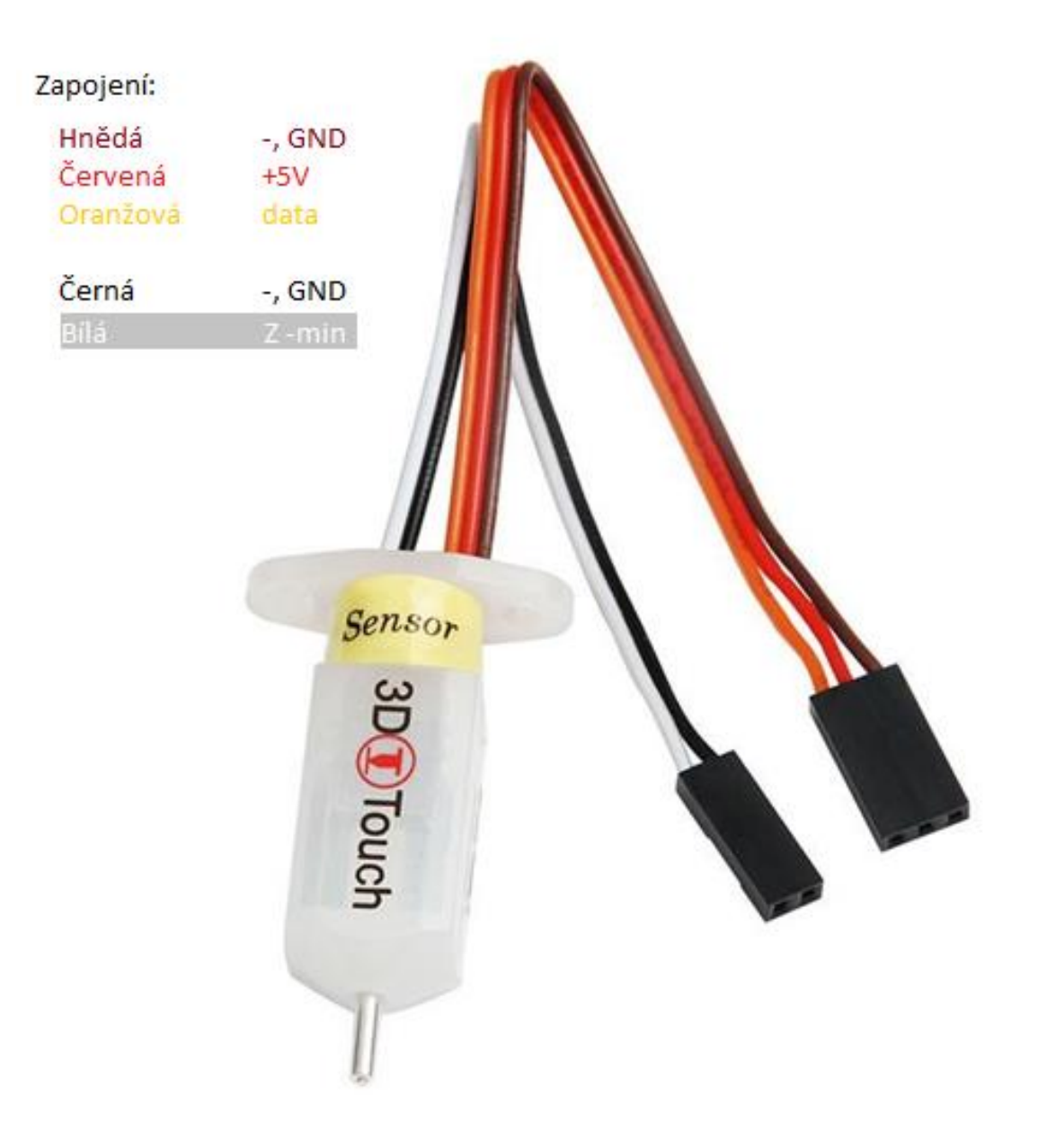

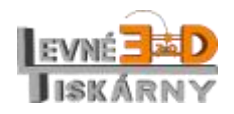

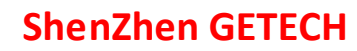

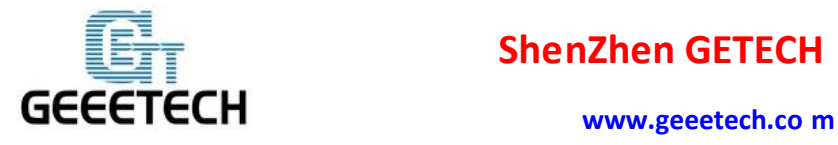

## **Použití**

#### **Montáž 3DTouch senzoru**

3DTouch je otestován na tiskárnách Geeetech Prusa I3 Pro B, Pro C a Pro X. Dále naleznete montážní postupy pro zmíněné modely. Pro montáž budete potřebovat úchyt, který si můžete vytisknout nebo objednat.

#### **Montáž na Geeetech Prusa I3 pro B**

Pro montáž budete potřebovat tento držák. Pokud jej nemáte, můžete si jej stáhnout [zde](http://www.levne3dtiskarny.cz/dily/28-autolevel-senzor-geetech-3d-touch.html#attachments) a vytisknout.

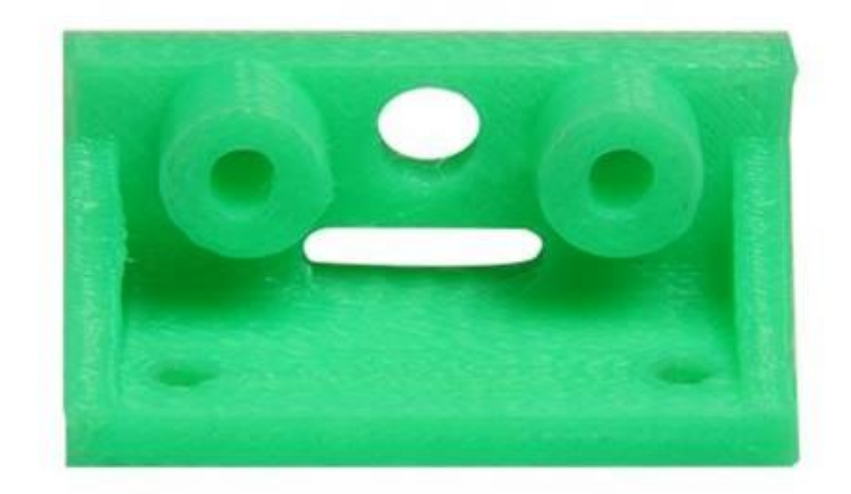

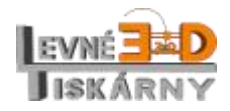

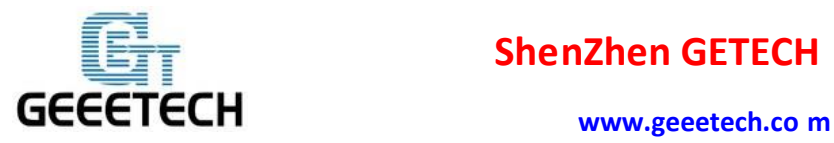

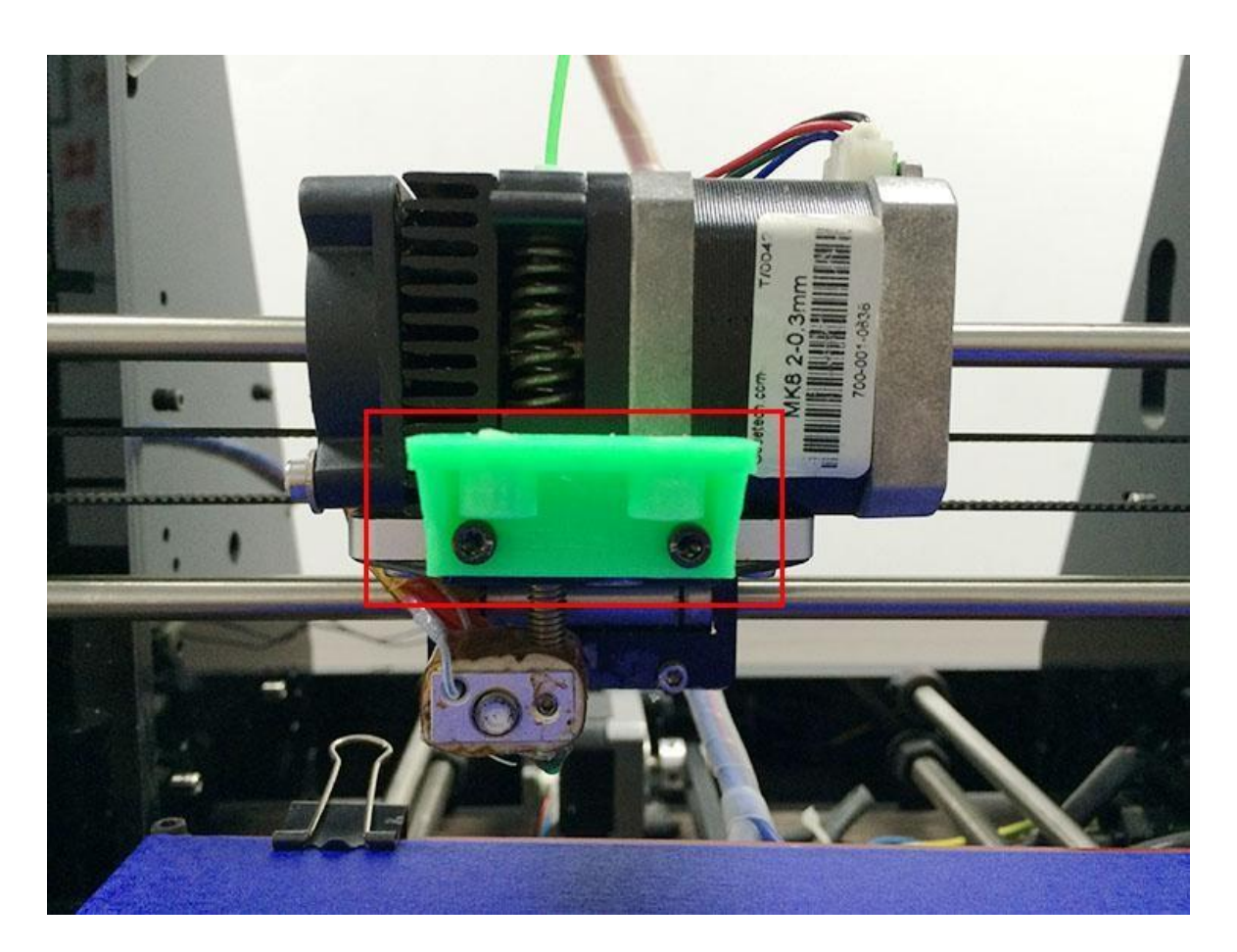

Přišroubujte držák senzoru dvěma šrouby M3x10 k držáku extruderu.

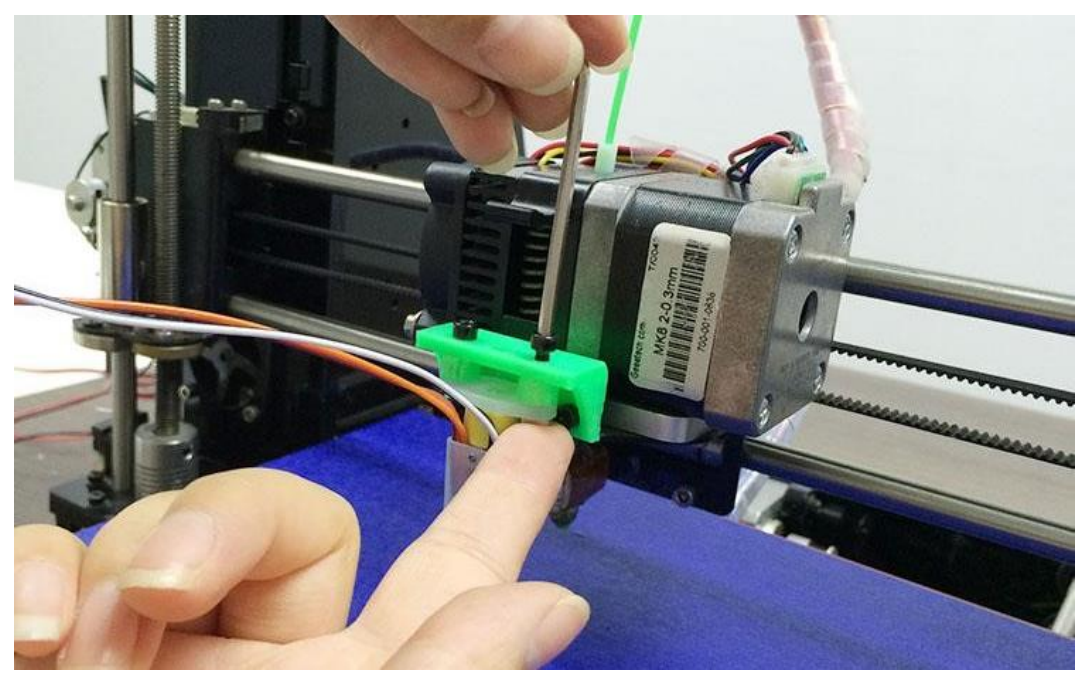

Dvěma šrouby M3x16 s maticí připevněte 3DTouch senzor k držáku.

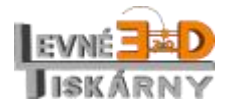

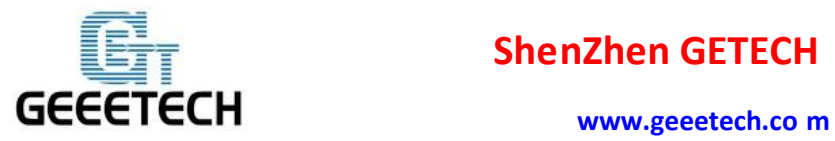

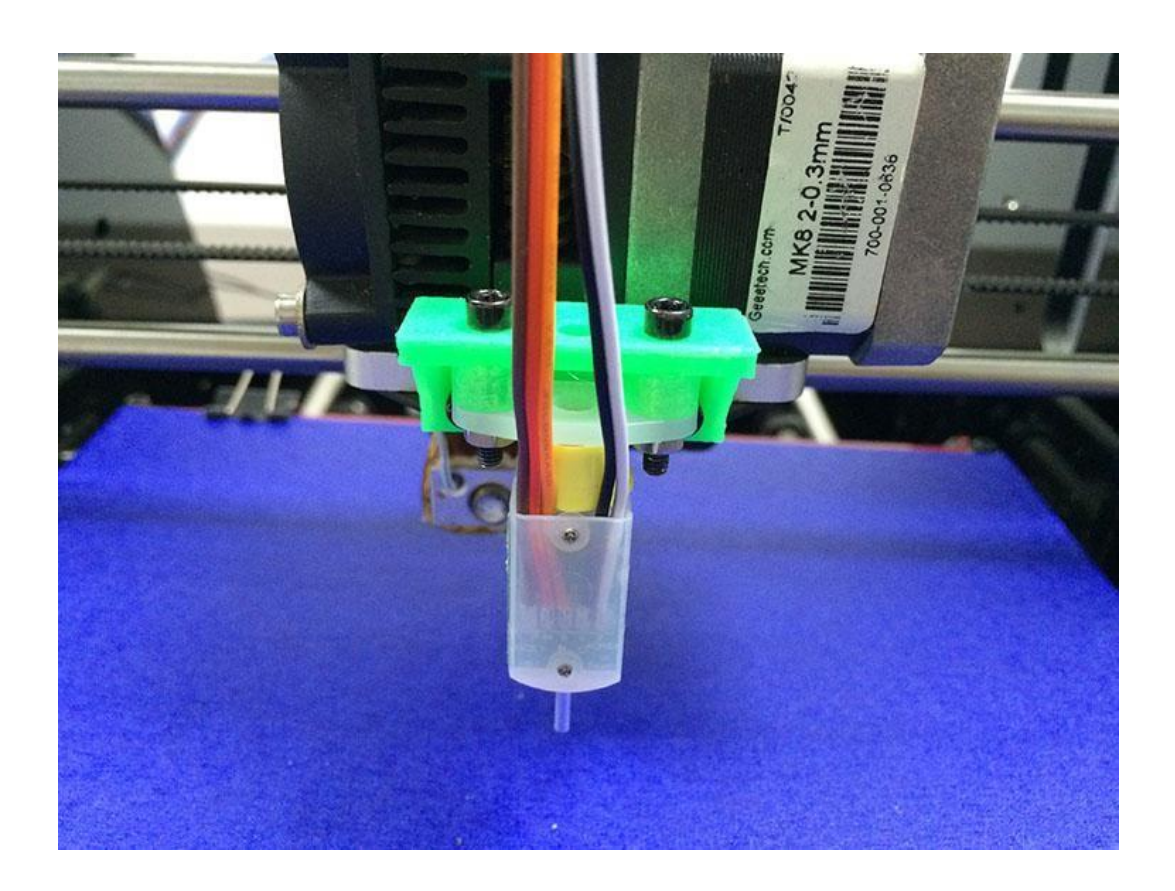

## **Montáž na Geeetech Prusa I3 pro X**

Pro montáž budete potřebovat tento držák. Pokud jej nemáte, můžete si jej stáhnout [zde](http://www.levne3dtiskarny.cz/dily/28-autolevel-senzor-geetech-3d-touch.html#attachments) a vytisknout.

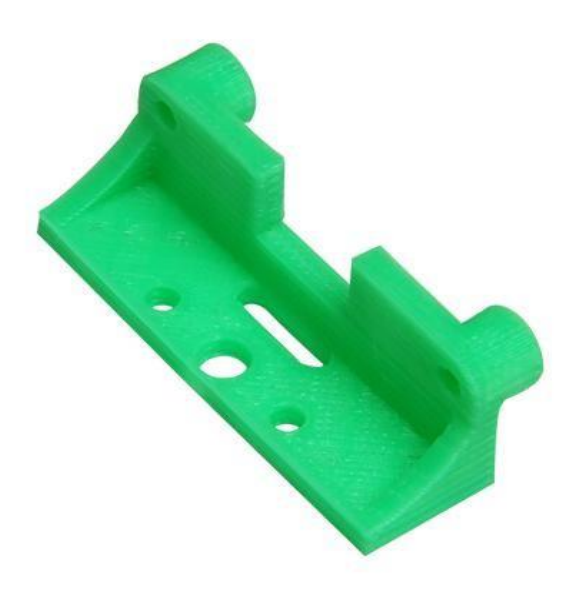

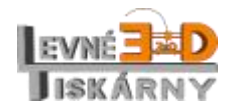

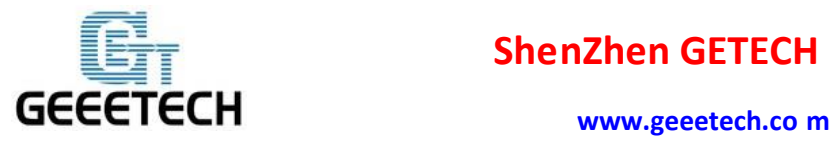

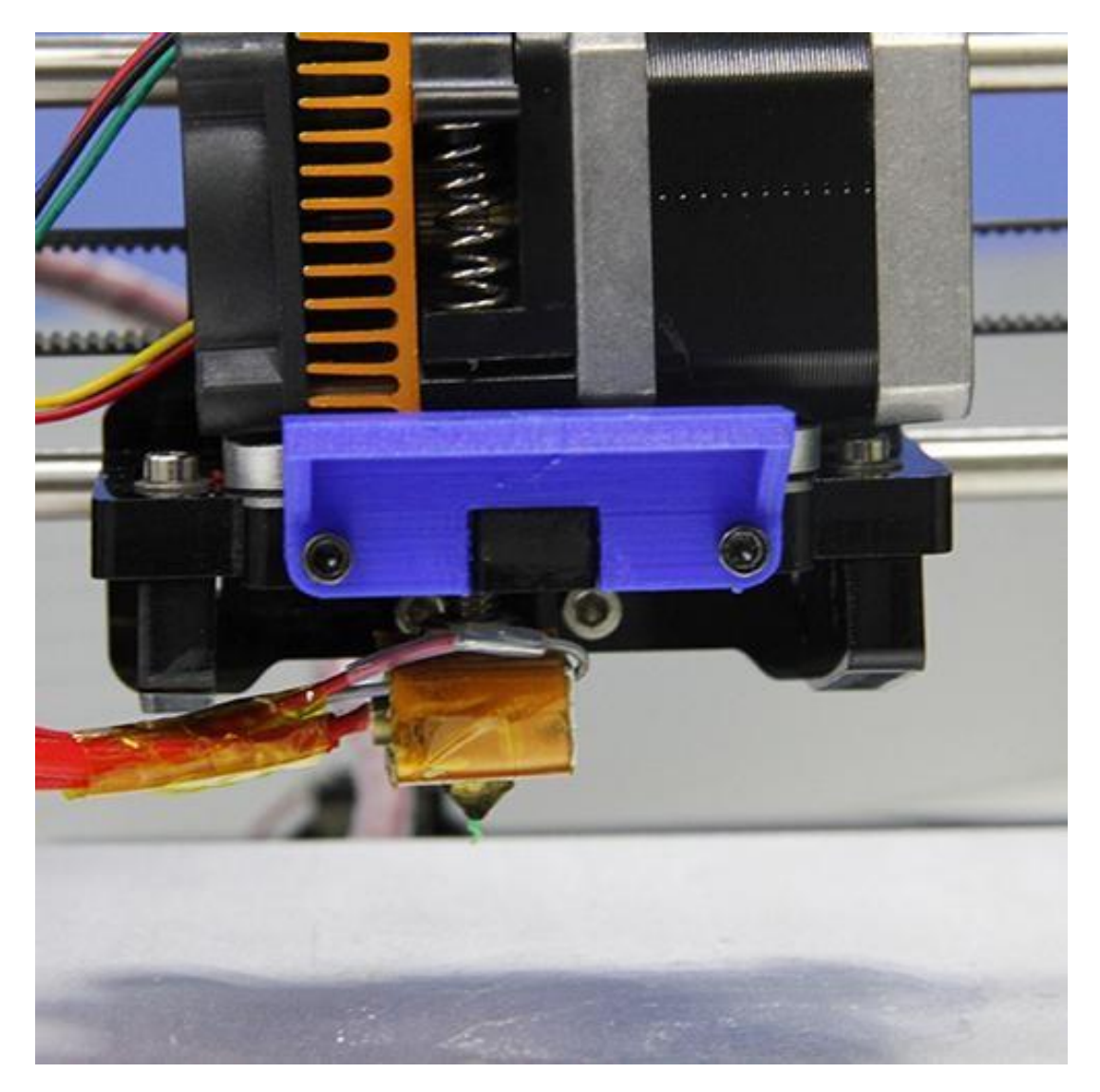

Přišroubujte držák senzoru k držáku extruderu dvěma šrouby M3x10

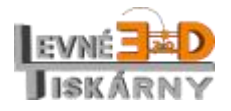

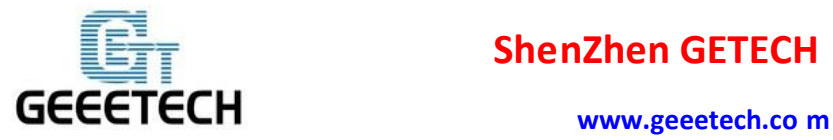

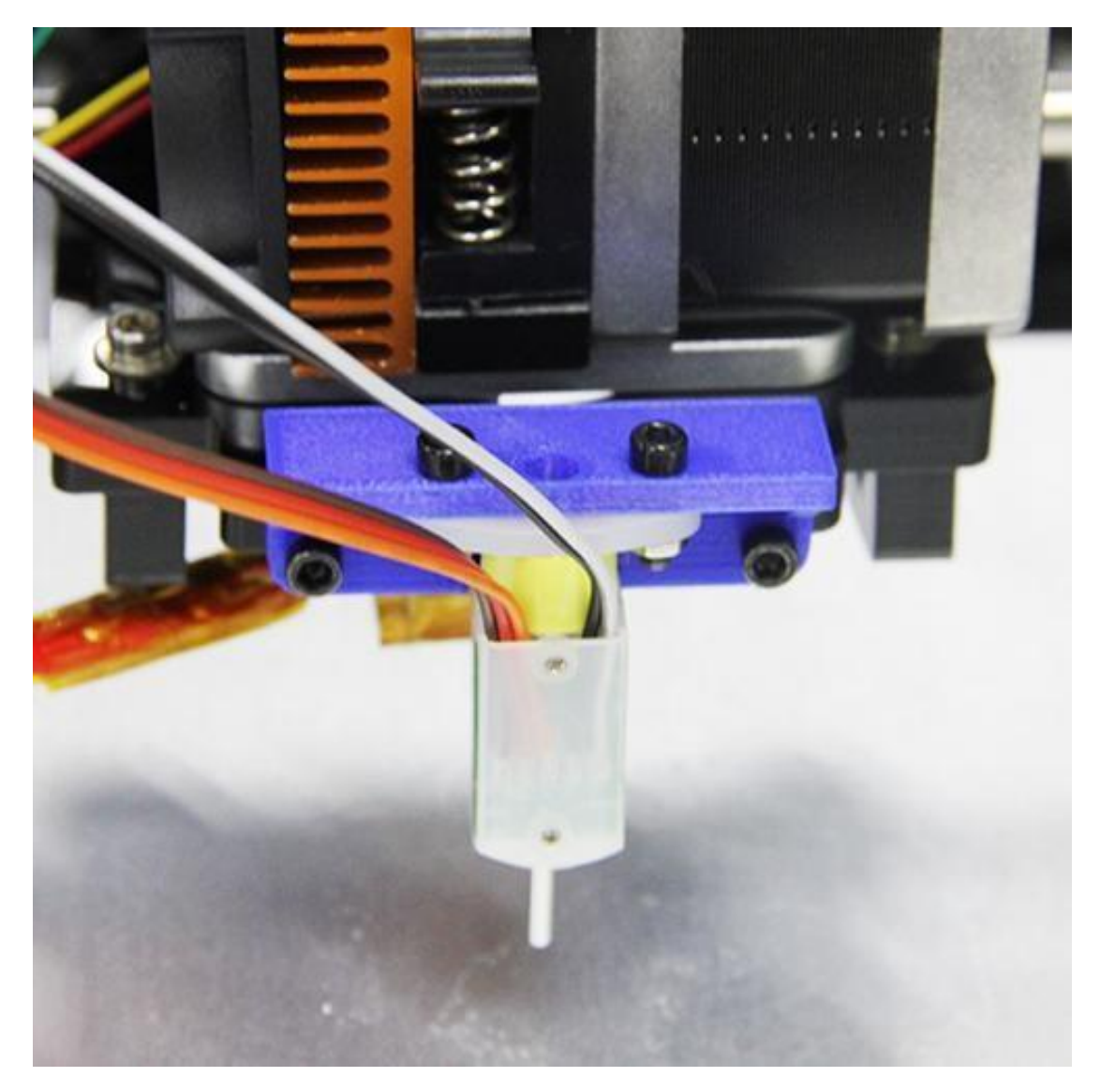

Přišroubujte 3DTouch senzor k držáku dvěma šrouby M3x16 s maticemi M3

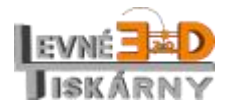

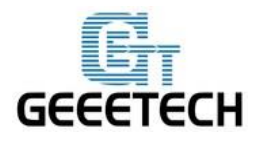

www.geeetech.co m

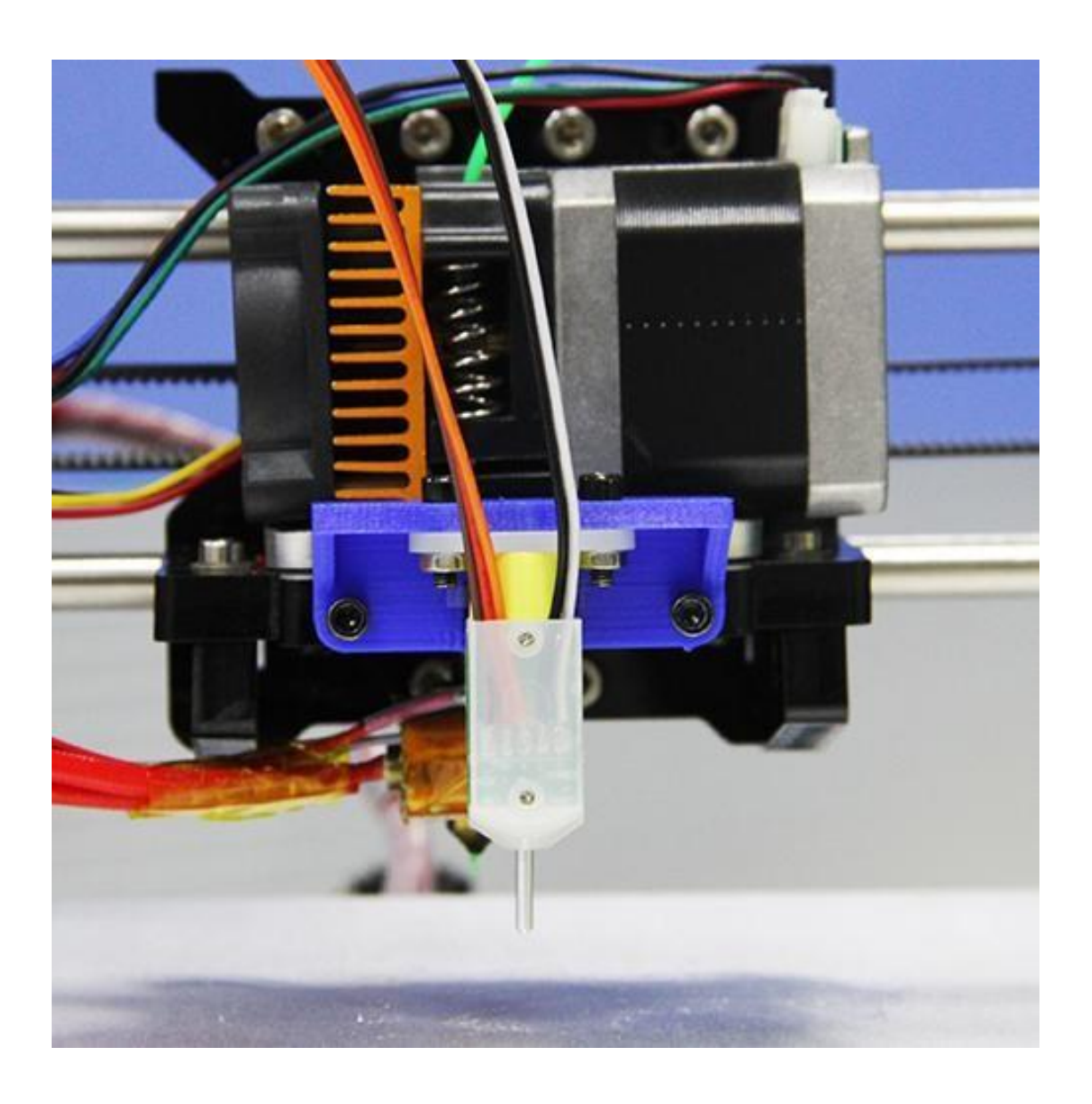

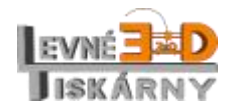

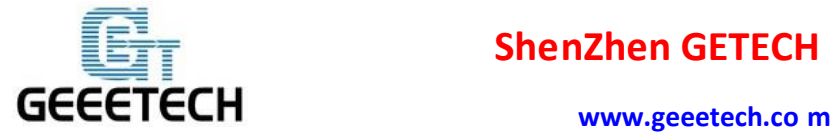

## **Zapojení**

3DTouch senzor má celkem 5 vodičů, data, 5V, GND, Z-min signál a GND.

Pro správnou funkci potřebuje toto propojení:

- jeden I/O pro ovládání (PWM nebo softwarové PWM)
- jeden I/O pro Z-min (koncový spínač osy Z)
- GND a napájení +5V

### **GT2560 Rev. A**

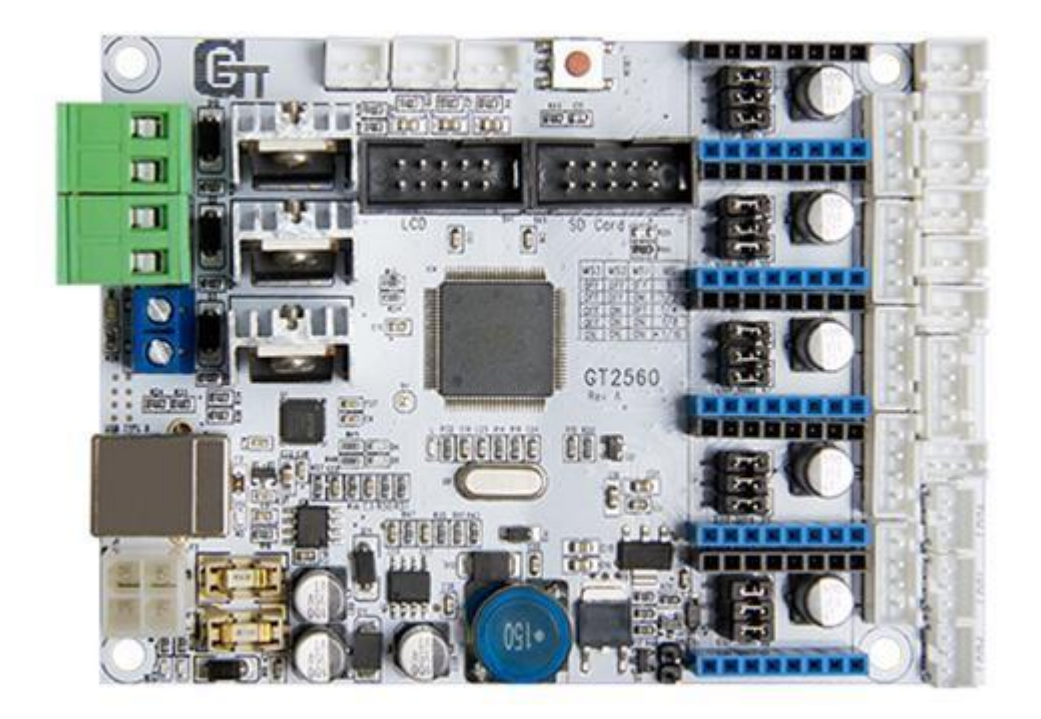

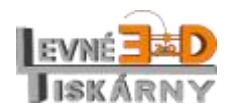

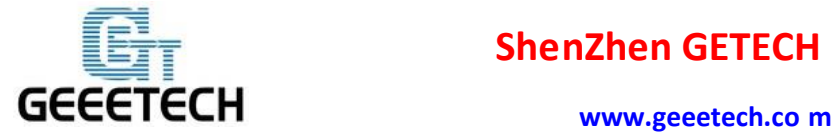

Je několik způsobů, jak senzor připojit k řídící elektronice GT2560. Zde je ten nejjednodušší způsob:

1. Páječkou odpájejte Z – max konektor z řídící desky a místo něj zapájejte 3 pinovou propojku.

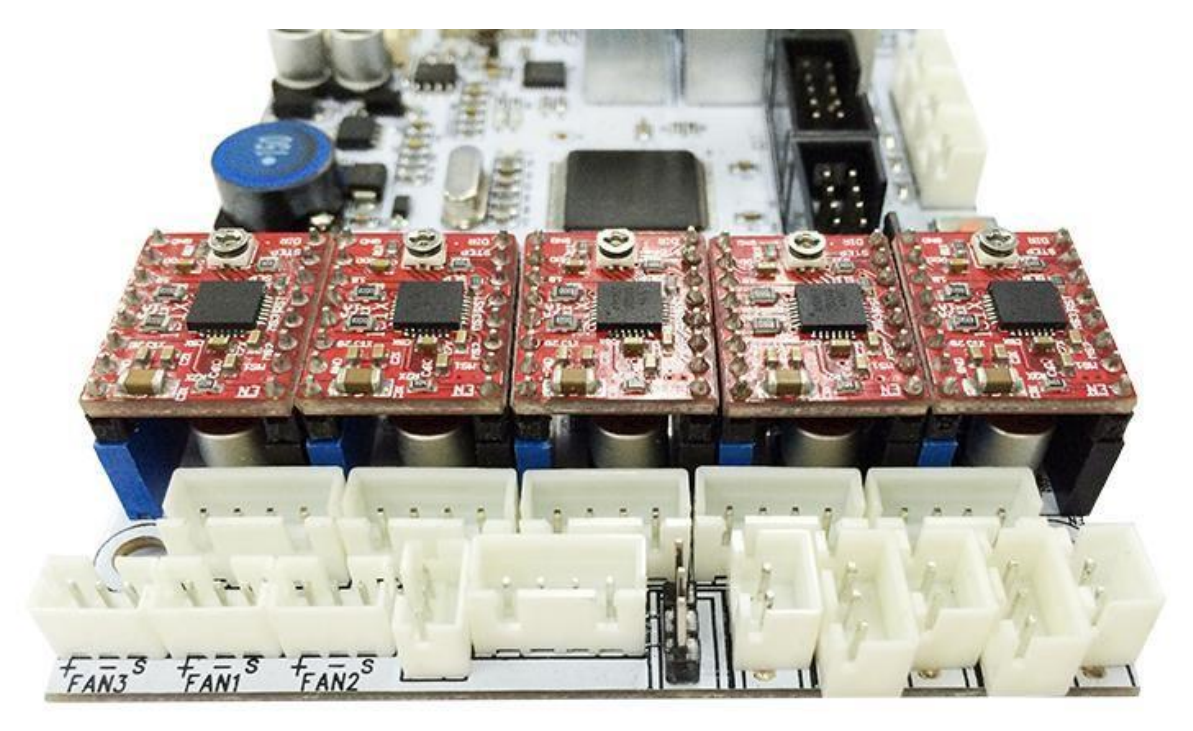

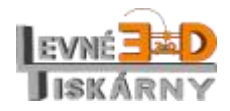

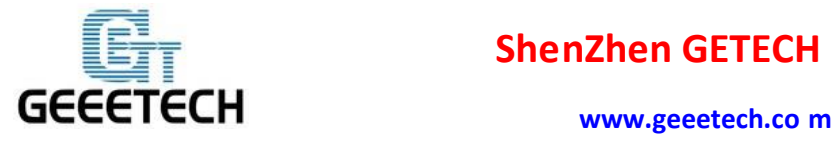

- г
- 2. Prodlužovacím kabelem propojte senzor s řídící elektronikou.

3. Prodlužovací kabel zapojte do řídící elektroniky GT2560. 3 pinový konektor zapojte do Z – max konektoru (hnědá -, GND, červená napájení +5V, oranžová data)

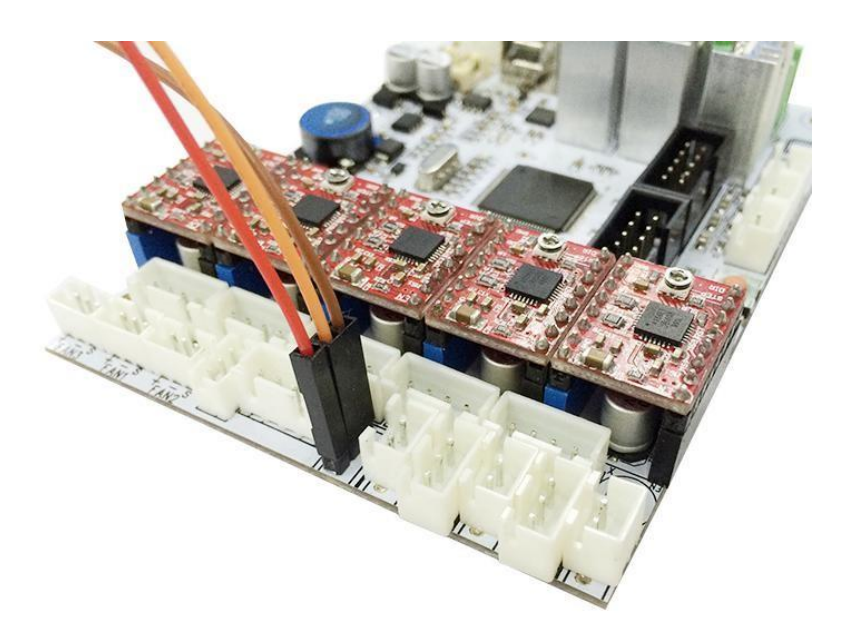

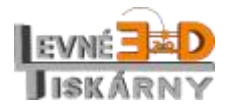

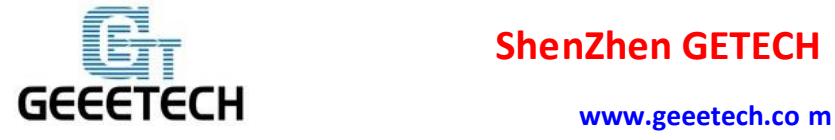

4. Zapojte dvoupinový kabel do konektoru Z – min.

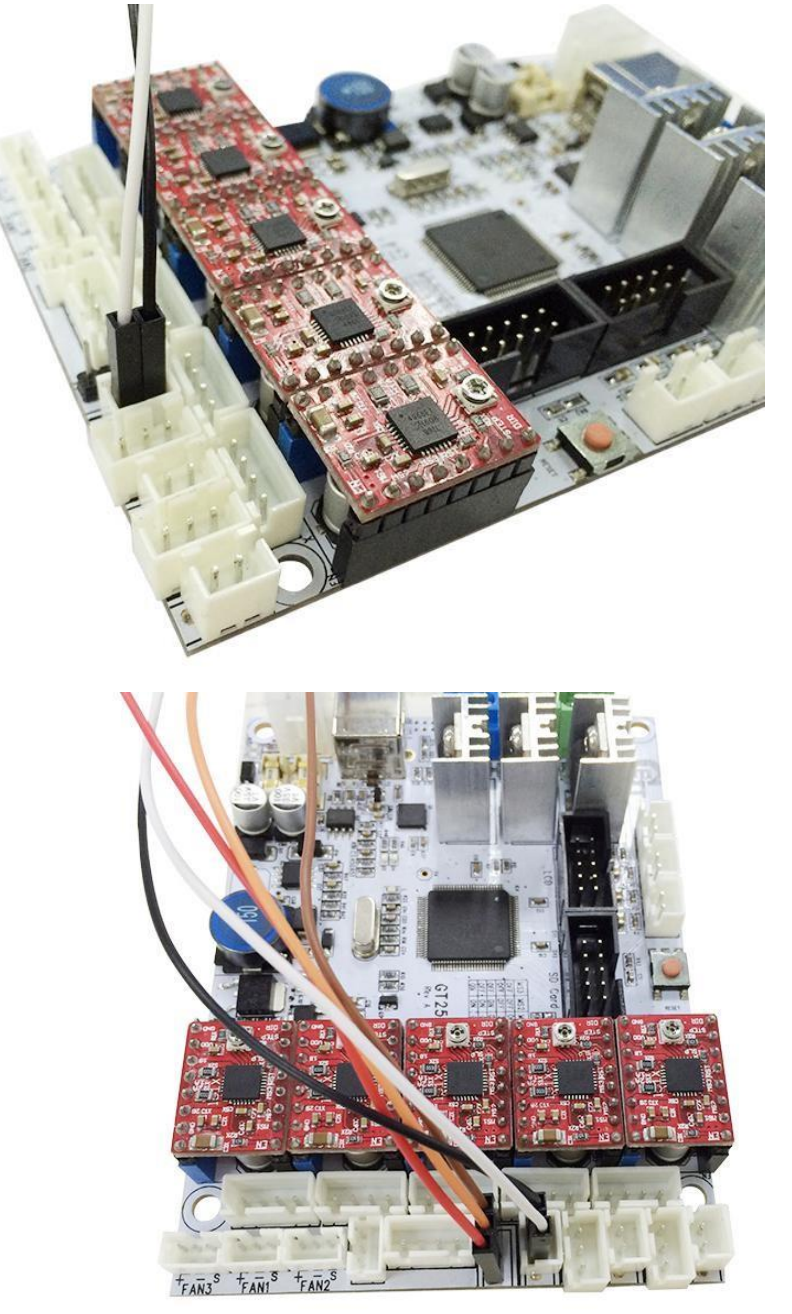

Pozor na správné pořadí vodičů!

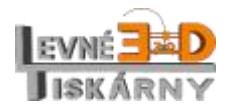

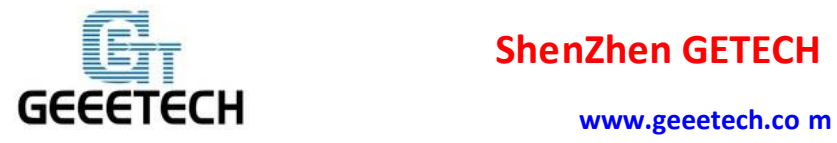

### **GT2560 rev. A+**

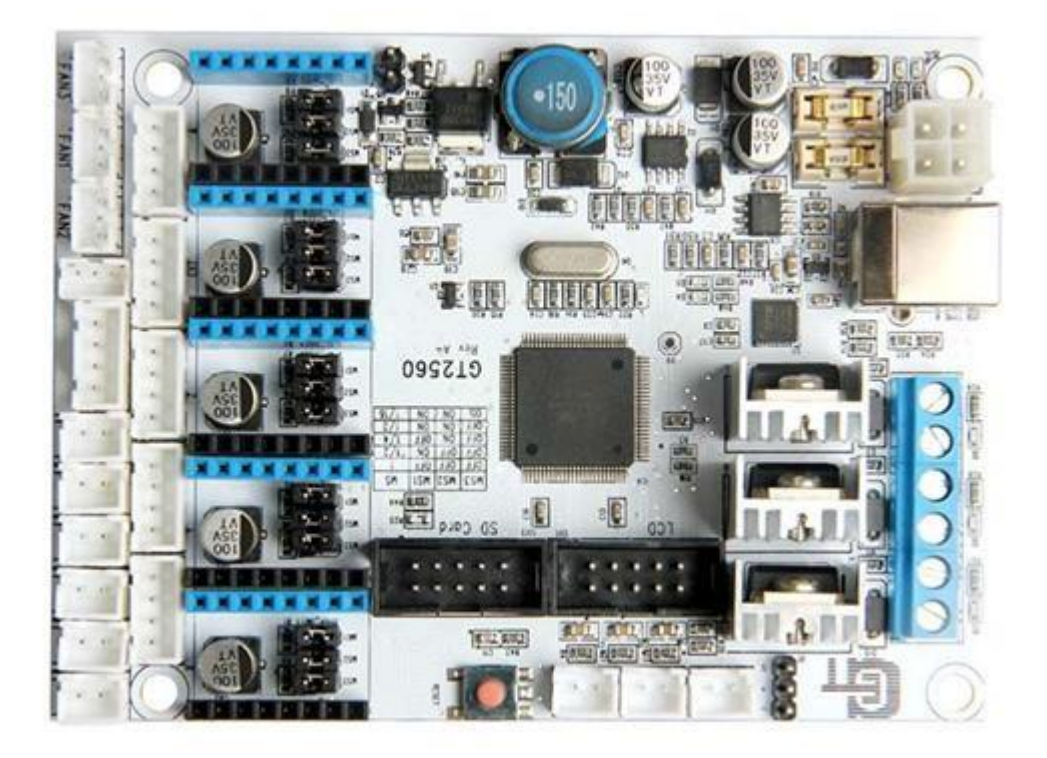

## Vylepšení:

Na desce GT2560 Rev. A+ je přidán 3pinový konektor a není zapotřebí žádného pájení.

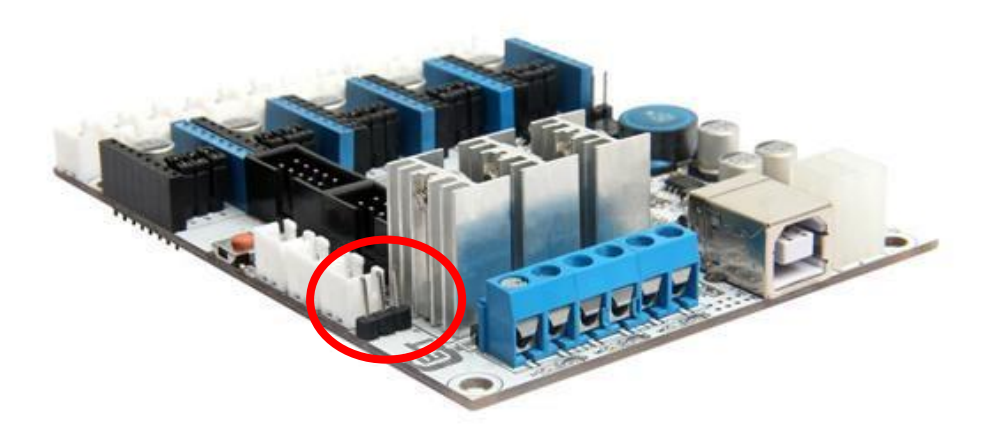

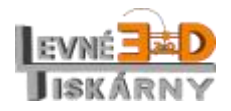

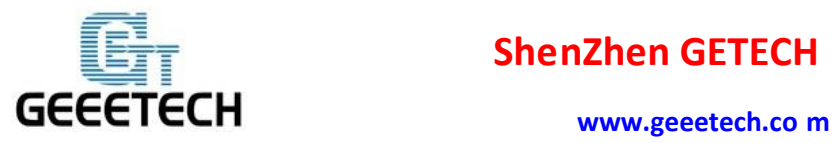

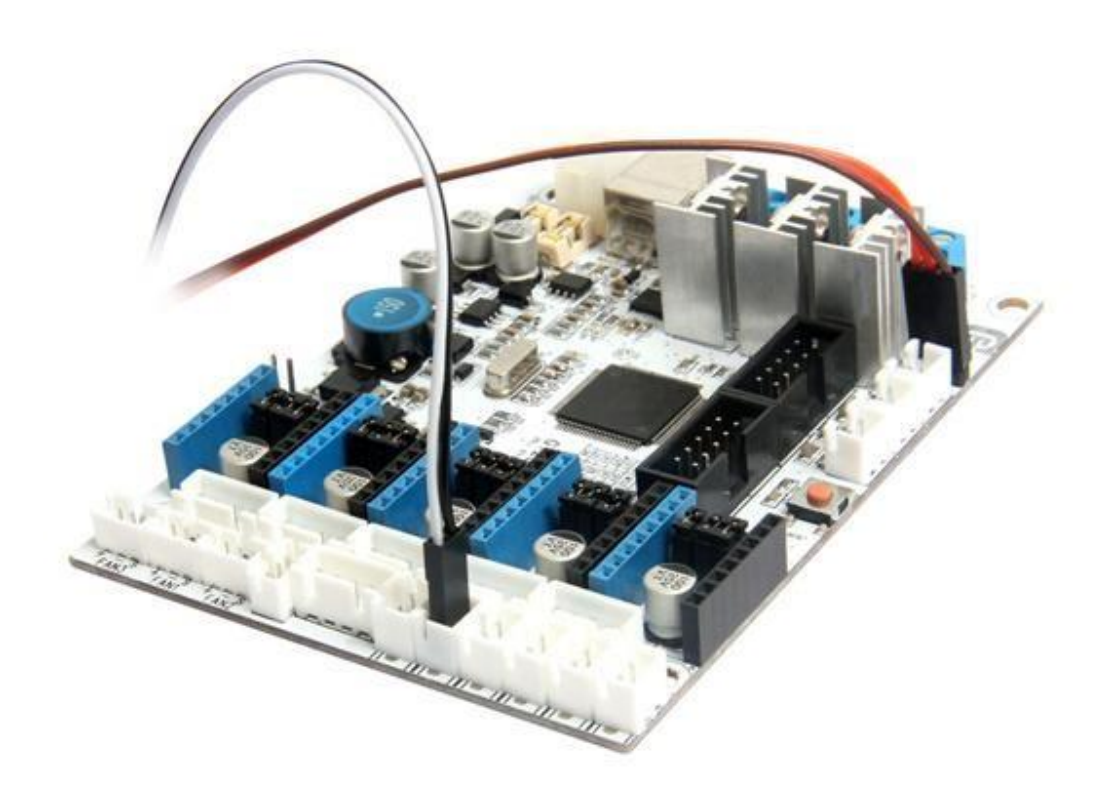

Při použití 3DTouch autolevel senzoru není zapotřebí koncového snímače osy Z. Můžete jej z tiskárny odinstalovat.

### **Nastavení firmware**

Po instalaci 3DTouch senzoru je potřeba změnit konfiguraci firmware. Změny jsou podobné jako při konfiguraci servo senzoru.

Pokud nechcete provést změnu firmwaru sami, můžete si stáhnout upravený český firmwar[e zde](http://www.levne3dtiskarny.cz/dily/28-autolevel-senzor-geetech-3d-touch.html#attachments). Ten pouze nahrajte do své tiskárny.

Konfigurace pro modely Prusa I3 Pro B, Pro C a Pro X, je podobná. Stáhněte firmware pro vaši tiskárnu. Českou verzi firmware stahujte [zde.](http://www.levne3dtiskarny.cz/stavebnice/8-prusa-i3-pro-b.html#attachments)

V jednotlivých verzích firmware se může způsob úprav lišit a může být v nesouladu s informacemi níže.

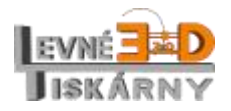

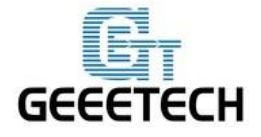

#### Otevřete firmware v Arduino IDE a změňte následující kód v Configuration.h:

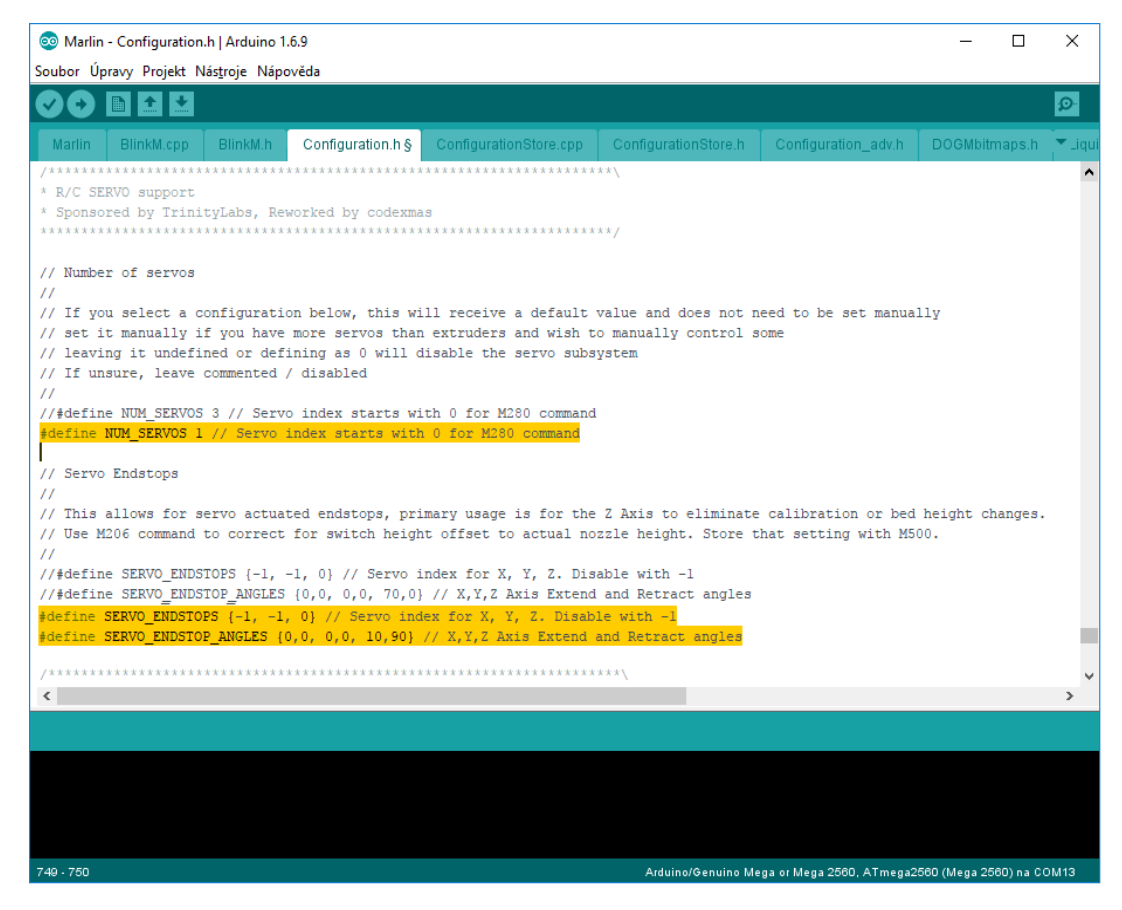

Změňte kód následujícím způsobem:

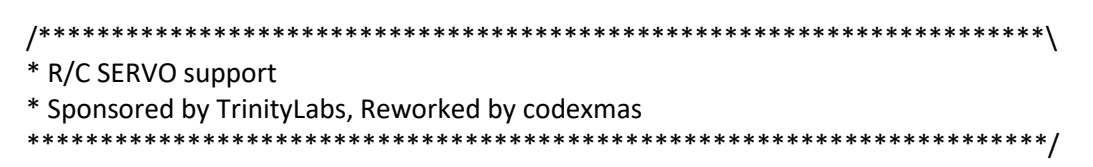

#### // Number of servos

#### $\prime$

// If you select a configuration below, this will receive a default value and does not need to be set manually

// set it manually if you have more servos than extruders and wish to manually control some

// leaving it undefined or defining as 0 will disable the servo subsystem // If unsure, leave commented / disabled

 $\prime\prime$ 

//#define NUM\_SERVOS 3 // Servo index starts with 0 for M280 command #define NUM\_SERVOS 1 // Servo index starts with 0 for M280 command

### // Servo Endstops

 $\prime$ 

// This allows for servo actuated endstops, primary usage is for the Z Axis to eliminate calibration or bed height changes.

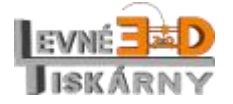

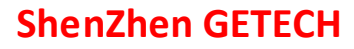

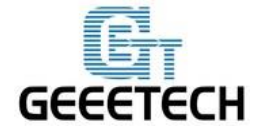

// Use M206 command to correct for switch height offset to actual nozzle height. Store that setting with M500.

//

//#define SERVO\_ENDSTOPS {-1, -1, 0} // Servo index for X, Y, Z. Disable with -1 //#define SERVO\_ENDSTOP\_ANGLES {0,0, 0,0, 70,0} // X,Y,Z Axis Extend and Retract angles #define SERVO\_ENDSTOPS {-1, -1, 0} // Servo index for X, Y, Z. Disable with -1 #define SERVO\_ENDSTOP\_ANGLES {0,0, 0,0, 10,90} // X,Y,Z Axis Extend and Retract angles

#### Najděte kód Bed Auto Leveling v *Configuration.h*

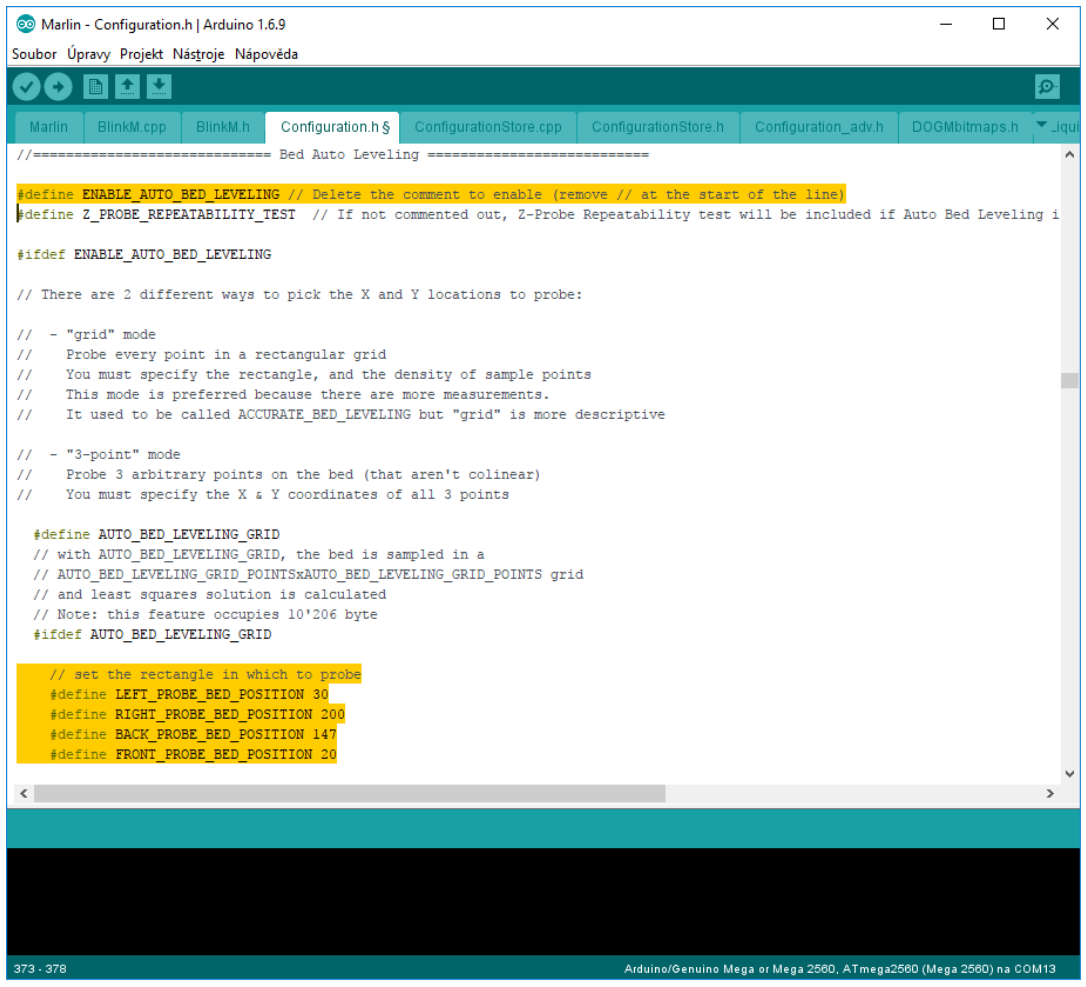

//============================= Bed Auto Leveling ===========================

#### #define ENABLE\_AUTO\_BED\_LEVELING // Delete the comment to enable (remove // at the start of the line)

#define Z\_PROBE\_REPEATABILITY\_TEST // If not commented out, Z-Probe Repeatability test will be included if Auto Bed Leveling is Enabled.

#ifdef ENABLE\_AUTO\_BED\_LEVELING

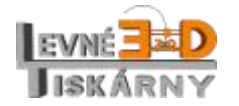

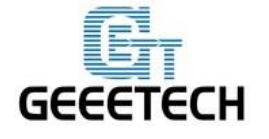

// There are 2 different ways to pick the X and Y locations to probe:

- // "grid" mode
- // Probe every point in a rectangular grid
- // You must specify the rectangle, and the density of sample points
- // This mode is preferred because there are more measurements.
- // It used to be called ACCURATE BED LEVELING but "grid" is more descriptive
- // "3-point" mode
- // Probe 3 arbitrary points on the bed (that aren't colinear)
- // You must specify the X & Y coordinates of all 3 points

#define AUTO BED LEVELING GRID // with AUTO\_BED\_LEVELING\_GRID, the bed is sampled in a // AUTO\_BED\_LEVELING\_GRID\_POINTSxAUTO\_BED\_LEVELING\_GRID\_POINTS grid // and least squares solution is calculated // Note: this feature occupies 10'206 byte #ifdef AUTO BED LEVELING GRID

// set the rectangle in which to probe #define LEFT PROBE BED POSITION 30 #define RIGHT PROBE BED POSITION 200 #define BACK\_PROBE\_BED\_POSITION 147 #define FRONT\_PROBE\_BED\_POSITION 20

Kousek níže najděte definici offsetu snímače vůči trysce:

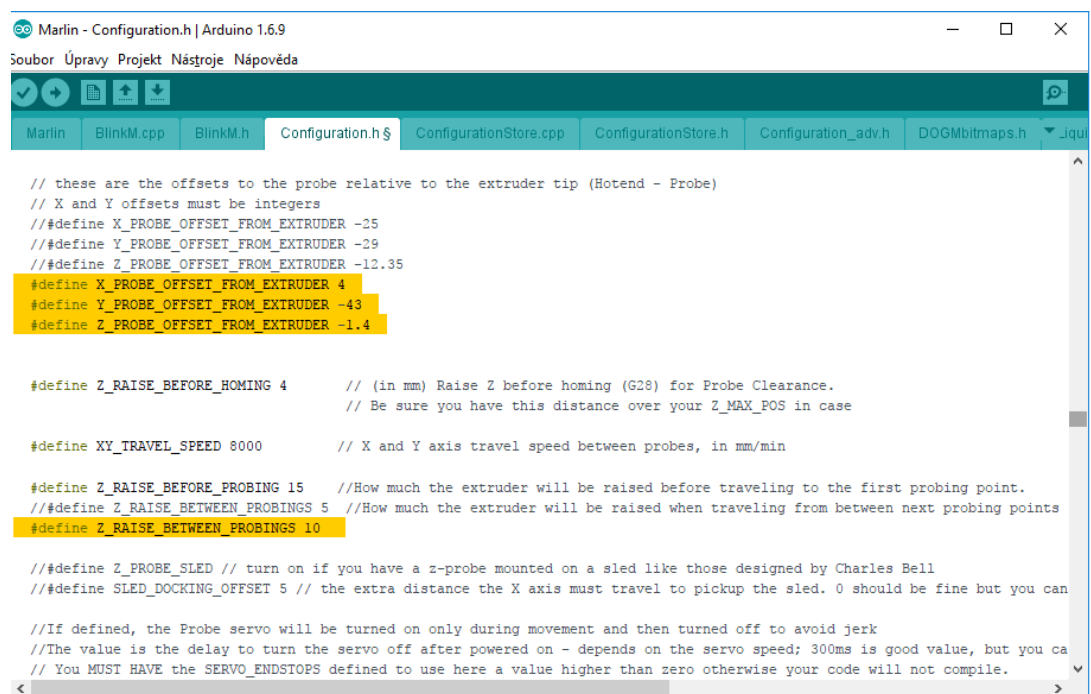

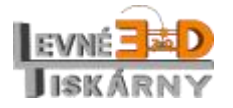

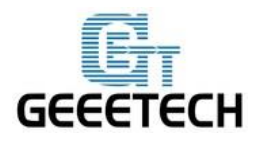

www.geeetech.co m

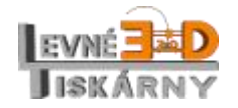

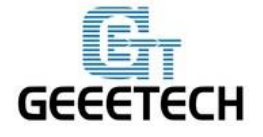

www.geeetech.co m

Změňte ji následujícím způsobem:

// these are the offsets to the probe relative to the extruder tip (Hotend - Probe) // X and Y offsets must be integers //#define X PROBE OFFSET FROM EXTRUDER-25 //#define Y PROBE OFFSET FROM EXTRUDER-29 //#define Z PROBE OFFSET FROM EXTRUDER-12.35 #define X PROBE OFFSET FROM EXTRUDER 4 #define Y PROBE OFFSET FROM EXTRUDER-43 #define Z PROBE OFFSET FROM EXTRUDER -1.4

#define Z RAISE BEFORE HOMING 4 // (in mm) Raise Z before homing (G28) for Probe Clearance.

// Be sure you have this distance over your Z\_MAX\_POS in case

#define XY TRAVEL SPEED 8000 // X and Y axis travel speed between probes, in  $mm/min$ 

#define Z RAISE BEFORE PROBING 15 //How much the extruder will be raised before traveling to the first probing point.

//#define Z RAISE BETWEEN PROBINGS 5 //How much the extruder will be raised when traveling from between next probing points

#define Z\_RAISE\_BETWEEN\_PROBINGS 10

//#define Z\_PROBE\_SLED // turn on if you have a z-probe mounted on a sled like those designed by Charles Bell

//#define SLED DOCKING OFFSET 5 // the extra distance the X axis must travel to pickup the sled. 0 should be fine but you can push it further if you'd like.

\*Pozor: pro tiskárnu Pro X, použijte následující hodnoty:

#define LEFT PROBE BED POSITION 20 #define RIGHT PROBE BED POSITION 190 #define BACK PROBE BED POSITION 165 #define FRONT PROBE BED POSITION 30

#define X PROBE OFFSET FROM EXTRUDER 4 #define Y PROBE OFFSET FROM EXTRUDER-50 #define Z PROBE OFFSET FROM EXTRUDER-3.26

#define Z RAISE BETWEEN PROBINGS 10

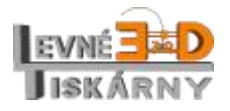

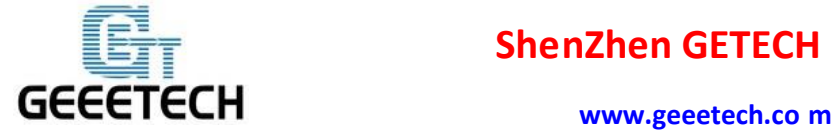

#### Najděte následující kód v souboru pins.h:

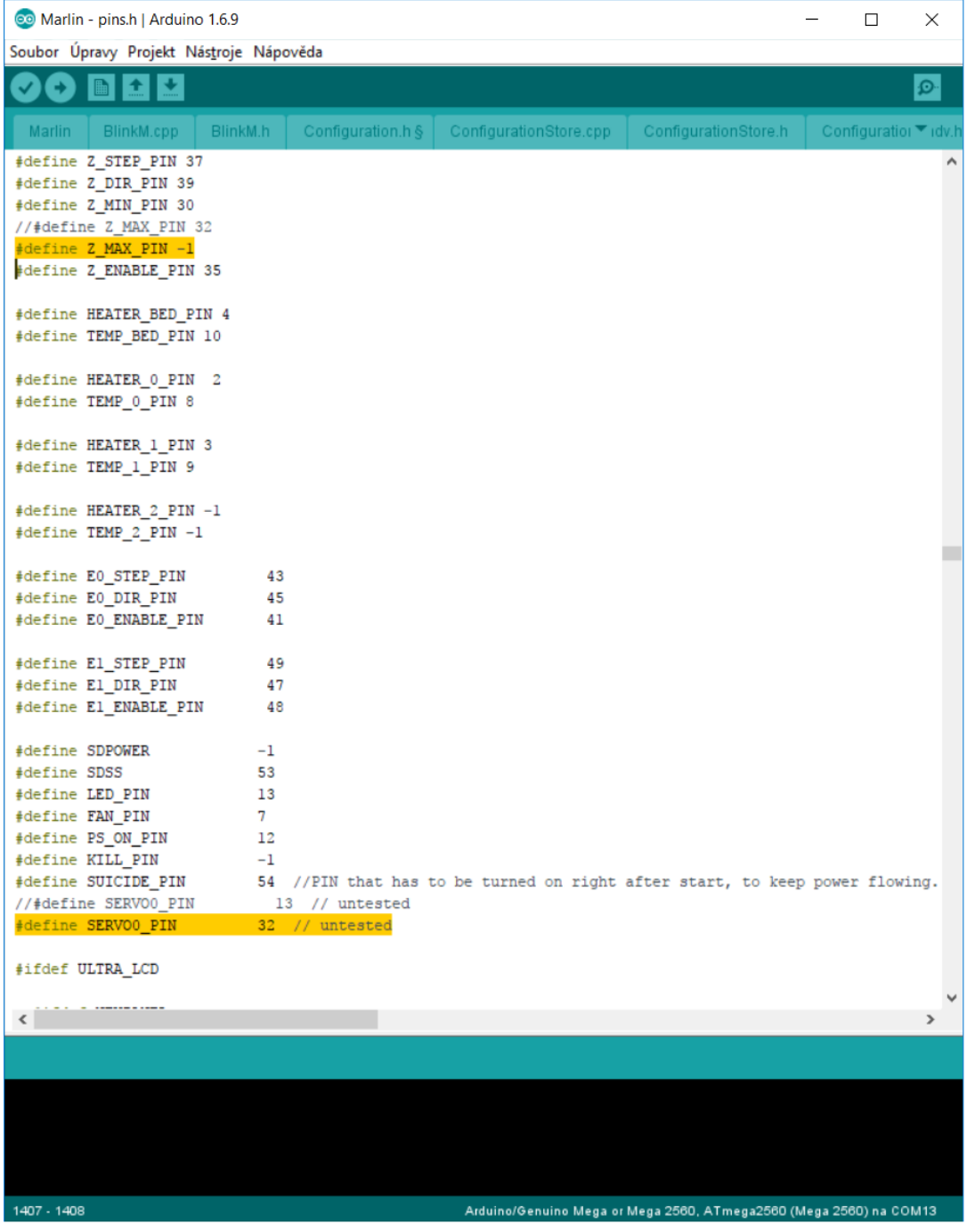

Změňte jej následujícím způsobem:

#define Z\_STEP\_PIN 37 #define Z\_DIR\_PIN 39 #define Z\_MIN\_PIN 30 //#define Z\_MAX\_PIN 32 #define Z\_MAX\_PIN -1 #define Z\_ENABLE\_PIN 35

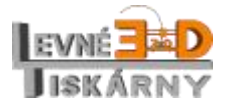

#define HEATER\_BED\_PIN 4 #define TEMP\_BED\_PIN 10 #define HEATER\_0\_PIN 2 #define TEMP\_0\_PIN 8 #define HEATER\_1\_PIN 3 #define TEMP\_1\_PIN 9 #define HEATER\_2\_PIN -1 #define TEMP\_2\_PIN -1 #define E0\_STEP\_PIN 43 #define E0\_DIR\_PIN 45 #define E0\_ENABLE\_PIN 41 #define E1\_STEP\_PIN 49 #define E1\_DIR\_PIN 47 #define E1\_ENABLE\_PIN 48 #define SDPOWER -1 #define SDSS 53 #define LED\_PIN 13 #define FAN\_PIN 7 #define PS\_ON\_PIN 12 #define KILL\_PIN -1 #define SUICIDE\_PIN 54 //PIN that has to be turned on right after start, to keep power flowing. //#define SERVO0\_PIN 13 // untested #define SERVO0\_PIN 32 // untested

**Pozor:** Pro desku GT2560 Rev. A+ použijte následující hodnotu:

#define SERVO0\_PIN 11 // untested

Změny ve firmware uložte a nahrajte do mikroprocesoru desky.

## **Test**

Když poprvé zapnete 3DTouch senzor bude proveden self-test: LED začne blikat, 3x je vsunut a vysunut testovací kolík. Po úspěšném ukončení testu LED dioda trvale svítí. Pokud LED dále bliká, byl při testu zjištěn nějaký problém nebo chyba.

Případnou chybu můžete diagnostikovat těmito G-kódy:

M280 P0 S10; vysune kolík dolů M280 P0 S90; zasune kolík nahoru M280 P0 S120; self-test. Ukončení provedete některým z ostatních povelů

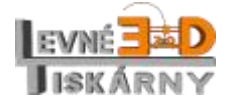

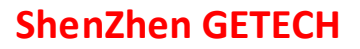

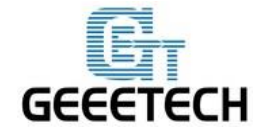

#### **www.geeetech.co <sup>m</sup>**

M280 P0 S160; ukončení alarmu

Alarm: 3DTouch senzor rozpozná problém a zapne alarm mód – LED dioda bliká. Problém může být např. ve volném pohybu testovacího kolíku.

## **Kalibrace**

Pro správné fungování senzoru je zapotřebí jej zkalibrovat. Jedná se vlastně o pouhé nastavení rozdílu úrovně výšky senzoru a ústí trysky.

Ve svém ovládacím programu proveďte následující:

Zaparkujte tiskovou hlavu do výchozí pozice. Můžete také požít příkaz G28;

**G28;** zaparkování na výchozí pozici

Vynulujte offset osy Z:

**M851 Z0;** vynulování offsetu osy Z

Uložte změny do EEPROM:

**M500;** uložení nastavení do EEPROM

Načtěte údaje z EEPROM zpět:

**M501;** načte údaje z EEPROM

Zkontrolujte vynulování offsetu:

**M503;** zobrazí základní nastavení načtené z EEPROM. Údaj Z-offset by měl být 0

Přesuňte tiskovou hlavu do bodu 0 v ose Z:

**G1 F60 Z0;** přesunutí do bodu 0 v ose Z rychlostí 60mm/s

Pokud je tryska pořád nad podložkou, vypněte sw endstop, aby bylo možné posunovat do záporných hodnot:

**M211 S0;** vypne sw endstop, který zamezuje posunu do záporných hodnot

Pomocí papírkové metody posuňte trysku do správné výšky nad podložku. K posunování použijte ovládací panel tiskárny nebo váš ovladací program na počítači. Hodnotu, o kterou jste museli trysku posunout si poznamenejte. Dbejte také na znaménko mínus:

Nastavte offset osy Z podle zaznamenané hodnoty z předchozího kroku, včetně znaménka:

**M851 Zx.xx;** nastaví offset osy z na hodnotu

Zapněte sw endstop:

**M211 S1;** opět zapne sw endstop

Uložte nastavené do EEPROM:

**M500;** uloží nastavení do EEPROM

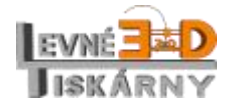

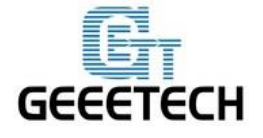

Načtěte hodnoty z EEPROM:

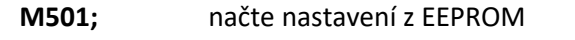

Ověřte, že vámi zadaná hodnota je nastavena v parametru Z-offset

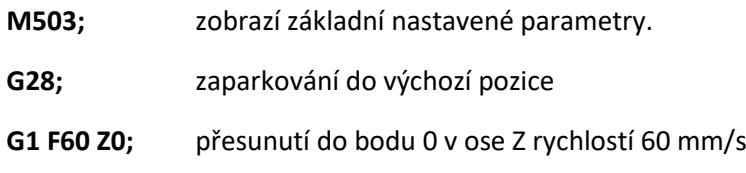

Překontrolujte, že je vzdálenost trysky od podložky správná. V případě potřeby postup opakujte.

## **Nastavení tiskárny**

Po změně konfigurace firmware bude senzor odpovídat stejným řídícím povelům jako jiné typy senzorů, např. indukční, kapacitní nebo IR. Startovací G-code sekvence by měla obsahovat kódy G28 následovaný G29. Tím je zajištěno provedení automatického nastavení úrovně podložky. Startovací sekvenci upravíte ve svém sliceru:

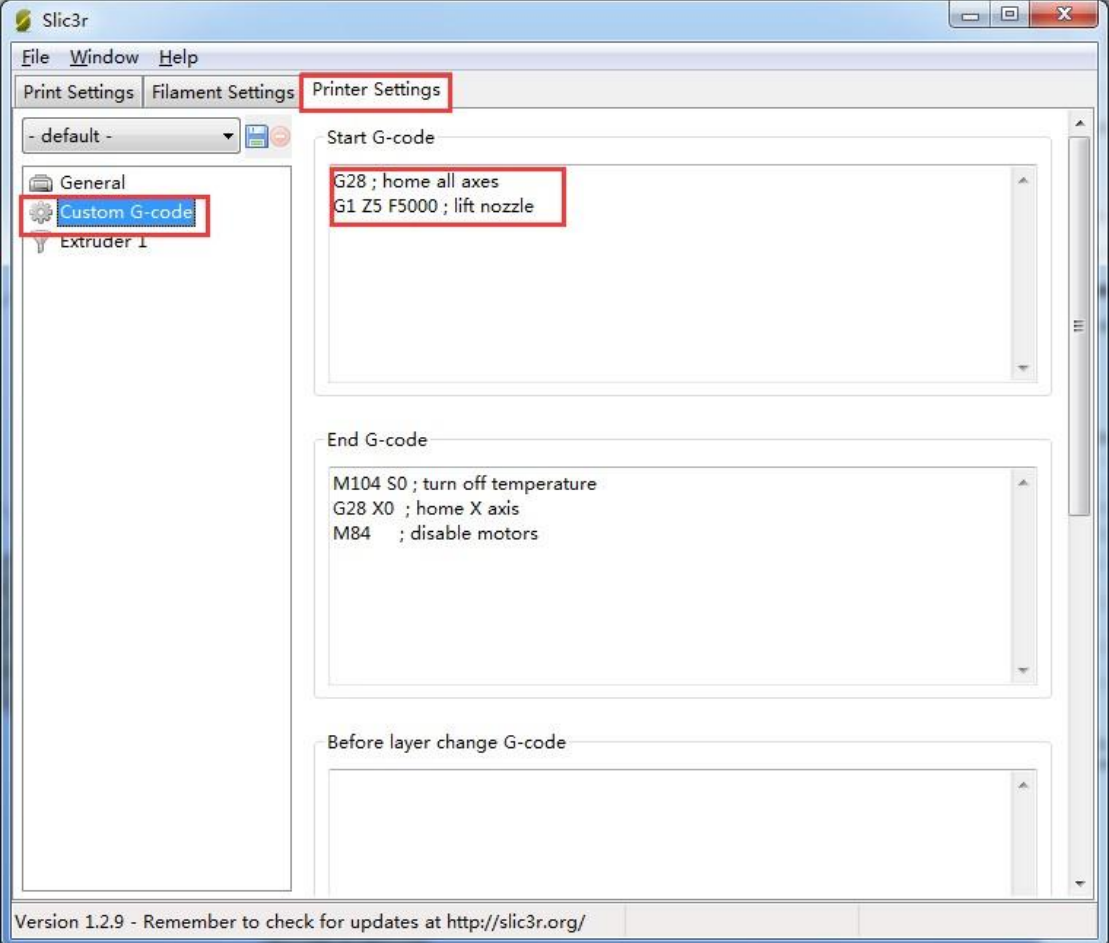

Přidejte kód G29 hned za G28.

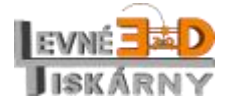

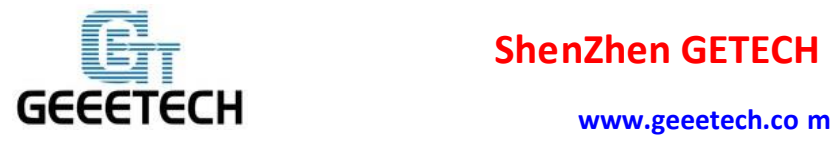

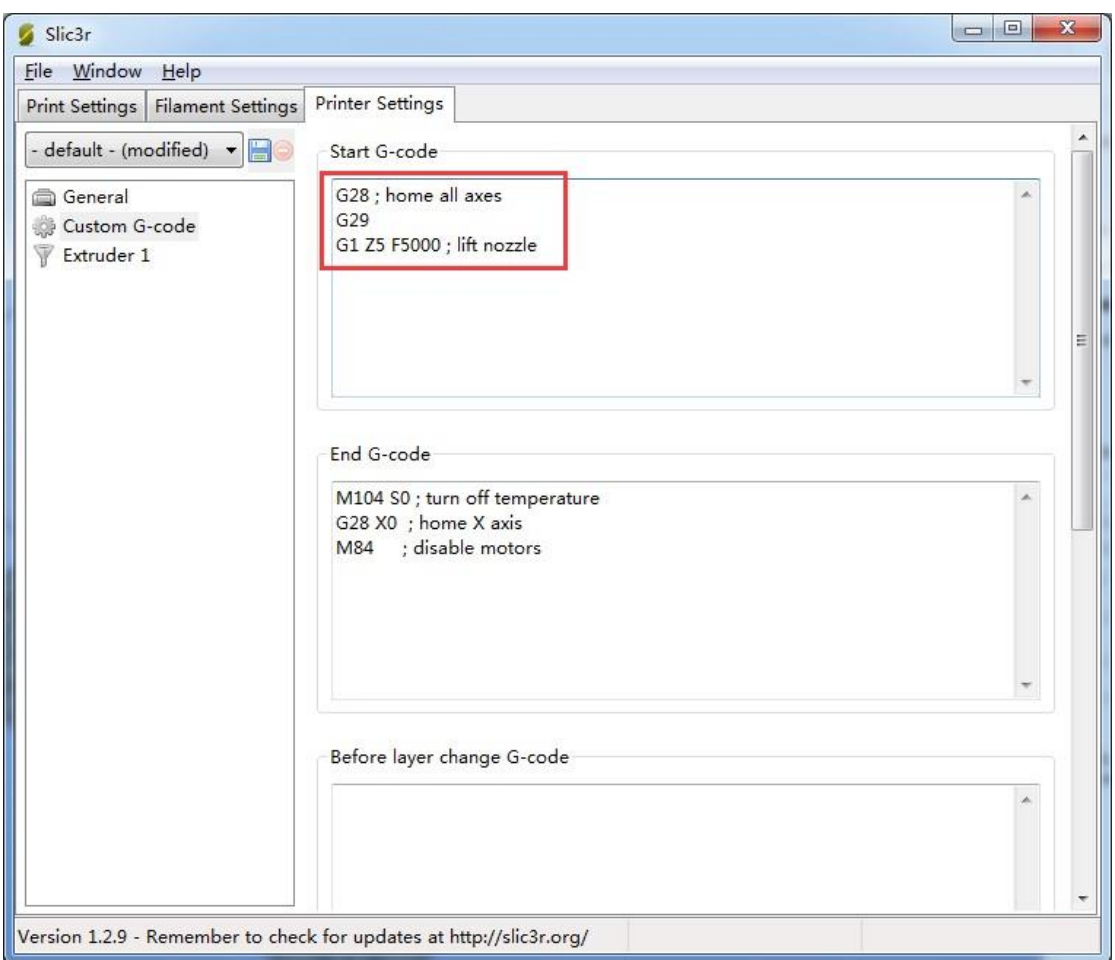

Nevkládejte další příkaz G28 za G29. G29 resetuje výsledky nastavení. G29 by měl být spouštěn před každým tiskem.

## **Videa**

[Zde](https://youtu.be/DxAVV_8r3p4) je video použití 3DTouch senzoru na tiskárně Geeetech Prusa I3 pro B a [zde](https://www.youtube.com/watch?v=7aav0i5cOL4&feature=youtu.be) na tiskárně Geeetech Prusa I3 pro X.

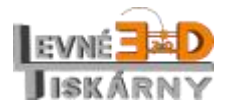